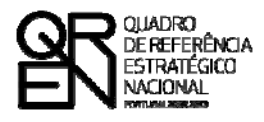

**UNIÃO EUROPEIA** Fundo Europeu de Desenvolvimento Regional

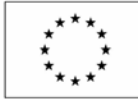

# GUIA DO FORMULÁRIO

### **QUALIFICAÇÃO DE ENTIDADES PARA A PRESTAÇÃO DE SERVIÇOS DE**

**INVESTIGAÇÃO E DESENVOLVIMENTO TECNOLÓGICO A PME E PARA CONSULTORIA E SERVIÇOS DE APOIO À INOVAÇÃO A PME**

**(AVISO N.º 09/SI/2011)** 

**PO FACTORES DE COMPETITIVIDADE**

**PO REGIONAL DO NORTE ● PO REGIONAL DO CENTRO ● PO REGIONAL DO ALENTEJO PO REGIONAL DE LISBOA ● PO REGIONAL DO ALGARVE**

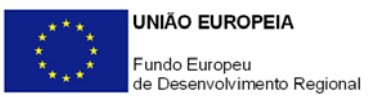

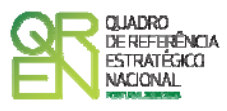

### **GUIA DO FORMULÁRIO DE CANDIDATURA**

### QUALIFICAÇÃO DE ENTIDADES PARA PRESTAÇÃO DE SERVIÇOS DE I&DT A PME E PARA CONSULTORIA E SERVIÇOS DE APOIO À INOVAÇÃO A PME

(AVISO N.º 09/SI/2011)

### **Índice** Pág.

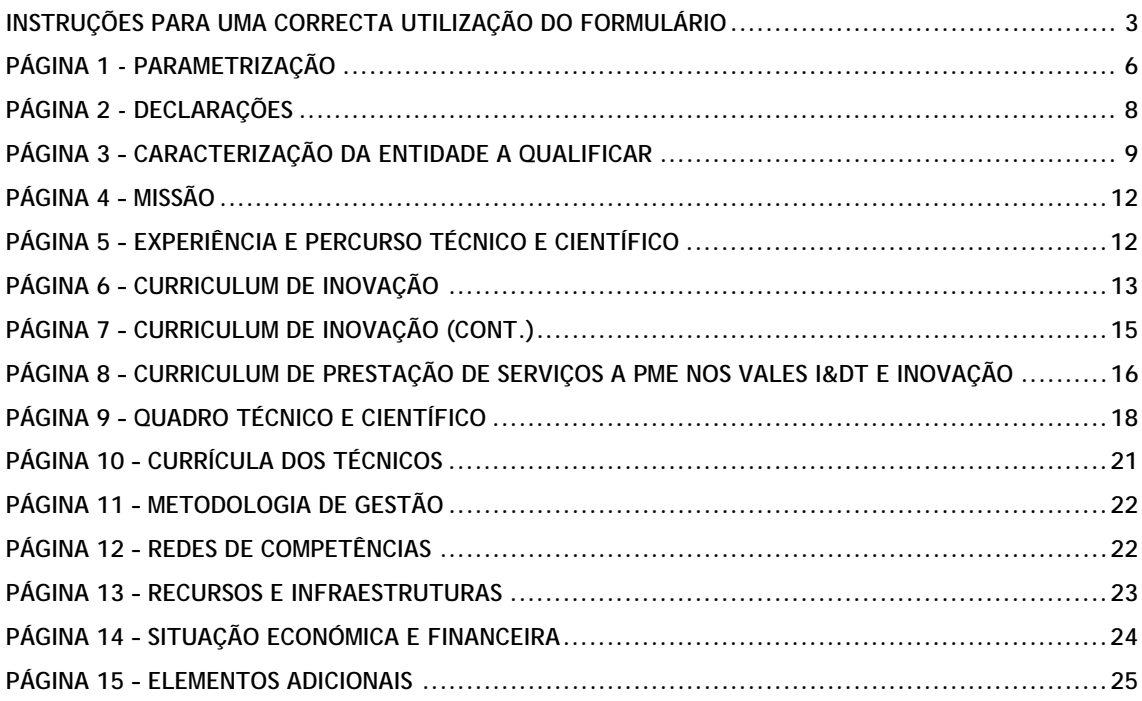

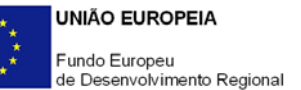

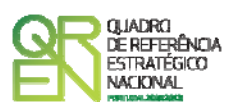

*O formulário electrónico de candidatura dispõe de um mecanismo automático de verificação de versões. Para funcionar correctamente, o equipamento onde o formulário está instalado necessita de ter acesso à Internet.* 

*Para desligar o mecanismo desmarque a caixa "Mostrar esta janela no arranque do formulário", clique em "Verificar" e a seguir feche a janela da verificação.* 

*Caso queira fazer nova verificação, clique no ícone correspondente ou utilize no Menu Principal a opção "Verificar versão".* 

*Se acede à Internet com proxy (pergunte ao administrador do seu sistema) digite o endereço do proxy e a porta respectiva antes de fazer a verificação. Se não, deixe os referidos campos em branco.* 

<span id="page-3-0"></span>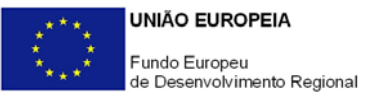

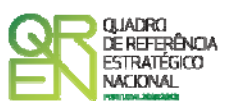

## **UTILIZAÇÃO DO FORMULÁRIO**

#### **INSTRUÇÕES PARA UMA CORRECTA UTILIZAÇÃO DO FORMULÁRIO**

#### **Funcionamento genérico**

O formulário está disponível apenas no formato existente no sítio Incentivos às Empresas (**<http://www.incentivos.qren.pt/>**) e no sítio do Programa Operacional Temático Factores de Competitividade (**[www.pofc.qren.pt](http://www.pofc.qren.pt/)**).

A instalação do formulário pode ser efectuada em qualquer computador que possua o sistema operativo Windows ou outro. Apenas deve ter presente que antes de utilizar o formulário, deverá instalar a versão 1.6 do motor Java (também disponível para download) adequado à versão do sistema operativo que utiliza, seguindo as indicações descritas para a instalação.

Se possui um sistema operativo "Não-Windows" deve retirar o formulário da Net na opção "Instalação em Sistemas Não-Windows", fazer download do ficheiro compactado (zip), abrilo e extrair para uma pasta no seu computador o ficheiro com extensão jar (este ficheiro é o formulário) e é esse o ficheiro que deve executar (clicar com o cursor do rato em cima do ficheiro). Caso o formulário não abra, é porque o mesmo não localizou onde o Java está instalado. Deve localizar a pasta onde fez a instalação, abrir uma linha de comando e digitar o seguinte:

#### *java-jar* **"nome do ficheiro jar que tirou da Net"**

O formulário depois de preenchido grava no computador um ficheiro com o nome que escolher, por exemplo "nomedoficheiro.q12" podendo posteriormente ser importado noutro computador que tenha o formulário instalado.

Nota: Se é utilizador do Sistema Operativo Vista, siga as seguintes instruções de instalação:

- 1. Instale o formulário numa pasta qualquer;
- 2. Salve o ficheiro sempre numa pasta diferente daquela onde instalou o formulário e onde tenha permissões de leitura e escrita;

<span id="page-4-0"></span>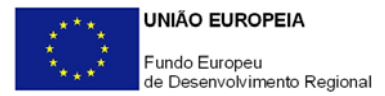

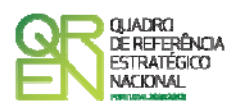

3. Altere as propriedades do shortcut (atalho) criado no desktop (área de trabalho), limpando no campo "Iniciar em" (Starting in) o que lá estiver escrito e clique em OK.

Antes de enviar a sua candidatura, verifique se está a utilizar a última versão do formulário.

#### **Actualização do formulário**

O formulário electrónico de candidatura dispõe de um mecanismo automático de verificação de versões.

Para funcionar correctamente, o equipamento onde o formulário está instalado necessita de ter acesso à Internet. Para desligar o mecanismo desmarque a caixa "**Mostrar esta janela no arranque do formulário**", clique em "**Verificar**" e a seguir feche a janela da verificação. Caso queira fazer nova verificação, clique no ícone correspondente ou utilize no Menu Principal a opção "**Verificar versão**". Se acede à Internet com proxy (pergunte ao administrador do seu sistema) digite o endereço do proxy e a porta respectiva antes de fazer a verificação. Se não, deixe os referidos campos em branco.

A versão mais recente do formulário importa os dados inseridos nos ficheiros gravados na versão anterior, desde que os ficheiros sejam criados por formulários relativos ao mesmo aviso de abertura de concurso. Depois de instalada a nova versão do formulário apenas tem de procurar o ficheiro gravado na versão anterior por exemplo "nomedoficheiro.q12" e abrilo na versão mais recente.

#### **Validação e envio dos dados da candidatura**

O formulário permite validar os dados inseridos através da utilização, no menu "**Acções**", da opção "Validar Formulário" ou em alternativa "clicar" no ícone de validação<sup>[1](#page-4-0)</sup>, podendo esta validação também ser feita por página. Emite mensagens de erro (a vermelho) e alertas (a amarelo) sinalizando anomalias no preenchimento. Apenas os erros impedem o envio da candidatura.

Após a validação final da informação, para enviar a candidatura deverá seleccionar no menu "**Acções**" a opção "**Exportar Candidatura**" ou em alternativa "clicar" no ícone de

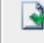

i,

Ícone Validação

<span id="page-5-0"></span>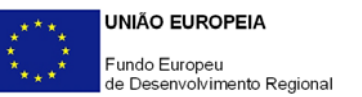

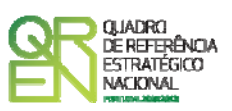

exportação<sup>[2](#page-5-0)</sup>. O ficheiro é assim enviado electronicamente não sendo necessário qualquer outro procedimento adicional, nem qualquer outro tipo de encaminhamento da candidatura.

Salienta-se que **não é aceite o envio de candidaturas através de e-mail**. O único e exclusivo meio de envio das candidaturas é através da utilização do próprio formulário de candidatura instalado no computador.

No fim da sessão de envio da candidatura pela Internet, o promotor obtém uma chave sob o formato n.º **Txxxxxxxxx-xxxxxxxx**, confirmando que os seus dados foram recebidos com sucesso.

#### **Erros genéricos e bloqueios**

Caso ocorram erros e/ou bloqueios no preenchimento do formulário:

- esse facto poderá significar que existe um problema de falta de memória do computador. Neste caso, sugerem-se os seguintes procedimentos:
	- 1. Fechar algumas janelas que eventualmente se encontrem abertas no computador;
	- 2. Encerrar janelas relacionadas com o Word, Excel ou outras aplicações, de forma a libertar espaço para o formulário. Relativamente a este ponto, importa esclarecer que a gestão da memória é efectuada pelo sistema operativo do computador e não pelo formulário;
	- 3. Expandir a janela onde está a ser executado o formulário, clicando no botão de maximizar de modo que o formulário ocupe toda a largura do ecrã. Este passo permite uma menor utilização da barra de scroll horizontal;
	- 4. Gravar com frequência os dados para não os perder.
- verifique se não transpôs para o formulário através das opções Copiar/Colar (Copy/Paste) textos que utilizem fontes com caracteres especiais (por exemplo *bullets* ou símbolos especiais), o que pode gerar bloqueios no funcionamento do formulário impedindo a sua validação global (opção "**Validar Formulário**" do menu "**Acções**"). **Assim, aconselha-se retirar esses caracteres especiais do documento original antes de o copiar para o formulário.**

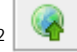

i,

Ícone Exportação

<span id="page-6-1"></span><span id="page-6-0"></span>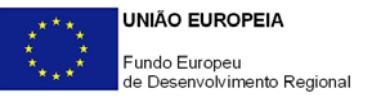

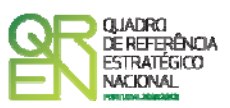

## **PARAMETRIZAÇÃO**

#### **PÁGINA 1 - PARAMETRIZAÇÃO**

• **Ano de candidatura**

Campo automático referente ao ano de apresentação da candidatura.

• **1ª candidatura à qualificação/ Renovação da qualificação obtida no concurso n.º 01/SI/008**

Seleccionar uma das opções possíveis consoante a Entidade proponente esteja a candidatar-se pela 1ª vez à obtenção da qualificação para a prestação de serviços no âmbito do Vale I&DT e/ou Vale Inovação ou a renovar o reconhecimento de Entidade qualificada atribuído no âmbito do concurso n.º 01/SI/2008, independentemente de pretender alterar, ou não, as áreas de qualificação.

• **Área(s) e Domínio(s) Científico(s) e Tecnológico(s) de Qualificação** 

Seleccionar a(s) Àrea(s) de Qualificação<sup>[3](#page-6-1)</sup> a que a Entidade se pretende candidatar de entre as opções previstas no Anexo I do Aviso para Apresentação de Candidaturas (AAC) n.º 09/SI/2011.

Caso escolha a área "Investigação e Desenvolvimento Tecnológico e Transferência de Tecnologia" deverá indicar o(s) domínio(s) a que se pretende qualificar no quadro **Domínios Científicos e Tecnológicos**, nos termos do Anexo II do AAC n.º 09/SI/2011.

As opções aqui assinaladas vão condicionar o preenchimento de vários quadros ao longo do formulário de candidatura. Assim, sugere-se que, previamente ao

 <sup>3</sup> No âmbito da área **Qualidade** podem ser prestados serviços de consultoria visando a implementação da Norma Portuguesa NP 4457.

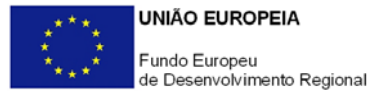

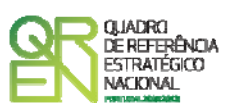

preenchimento dos próximos quadros, insira criteriosamente a(s) Área(s) e o(s) Domínio(s) Científico(s) e Tecnológico(s) pretendidos.

• **Outras áreas de competência não constantes da lista anterior e que constituam domínios de intervenção da Entidade** 

Espaço aberto para a Entidade que se pretende qualificar nas áreas e domínios identificados nas listas anteriores, poder referir e justificar outros domínios de competência e especialização.

<span id="page-8-0"></span>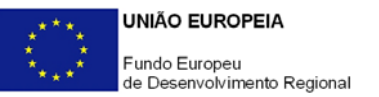

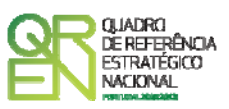

## **DECLARAÇÕES**

#### **PÁGINA 2 - DECLARAÇÕES**

**Declarações de Compromisso** 

• **Geral** 

O responsável pela Entidade candidata deve assinalar a opção de acordo ou desacordo, quanto à utilização dos dados da candidatura para finalidades integradas no âmbito do QREN, seleccionando Sim ou Não, declarando, também, a veracidade das informações constantes no formulário.

#### • **Observações**

Espaço reservado para descrever ocorrências consideradas pertinentes relativamente ao teor das declarações de compromisso.

<span id="page-9-0"></span>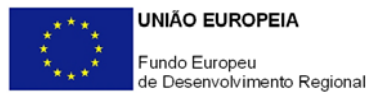

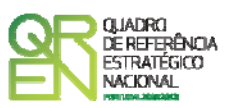

## **CARACTERIZAÇÃO DO PROMOTOR**

#### **PÁGINA 3 – CARACTERIZAÇÃO DA ENTIDADE A QUALIFICAR**

#### **Identificação da Entidade**

• *N.º de Identificação Fiscal/NIPC e Nome ou Designação Social* - Identificação completa e obrigatória, de acordo com o Cartão do Registo Nacional de Pessoas Colectivas.

No caso de Unidades de I&D ou de Laboratórios Associados não detentores de personalidade jurídica, a entidade candidata deve ser a instituição de gestão dos mesmos que apresentará uma candidatura conjunta para as várias áreas que pretende qualificar

- *Morada (sede social) e Código Postal* O Código Postal deve ser correctamente indicado e, em caso de dúvida, podem ser consultados os serviços dos CTT ou o respectivo sítio na *Internet* – [www.ctt.pt](http://www.ctt.pt/). O Código Postal deve conter 4 dígitos iniciais, acrescidos de um sub-código de 3 dígitos, seguido da Designação Postal. Exemplo: 1208-148 LISBOA.
- *URL* "(*Uniform Resource Locator*)" Endereço electrónico na *Internet*.
- *Tipologia de Entidade*  Pretende-se que seja seleccionada a tipologia de Entidade a que corresponde. Sempre que, na listagem de caracterizações pré-definidas e admissíveis, não constar a caracterização da Entidade, poderá ser escolhida a opção "Outra entidade do SCT sem fins lucrativos".
- *Fins Lucrativos* Assinalar conforme aplicável.

Note-se que para efeitos da prestação de serviços no âmbito da área "I&DT e Transferência de Tecnologia" apenas são admissíveis entidades de I&D sem fins lucrativos inseridos nos sectores Estado, Ensino Superior e Instituições Privadas. De acordo com o Enquadramento Comunitário dos Auxílios Estatais à Investigação e Desenvolvimento e à Inovação, uma Entidade de Investigação é uma "entidade tal como uma universidade ou um instituto de investigação, independentemente do seu

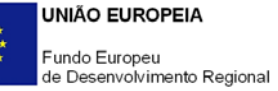

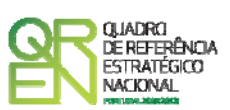

estatuto jurídico (de direito privado ou de direito público) ou modo de financiamento, cujo objectivo principal consiste em realizar investigação fundamental, investigação industrial ou desenvolvimento experimental e em divulgar os seus resultados através do ensino, publicações ou transferência de tecnologia. Todos os lucros são reinvestidos nestas actividades, na divulgação dos seus resultados ou no ensino. As empresas podem exercer influência sobre uma entidade deste tipo, na sua qualidade, por exemplo, de accionistas ou membros, mas não poderão beneficiar de qualquer acesso preferencial às suas capacidades de investigação ou aos resultados da investigação por ela gerados."

- *Data de Constituição/Data de Início da Actividade* Indicar as datas no formato aaaa-mm-dd.
	- *Data de Constituição*  Data que consta no registo da Conservatória do Registo Comercial, quando aplicável.
	- *Data de Início de Actividade*  Data que consta no modelo entregue nos serviços da Direcção Geral de Impostos.
- *Matriculada sob o N.º* Preencher quando aplicável, indicando também a respectiva Conservatória do Registo Comercial.

#### **Principais Domínios de Especialização da Entidade a Qualificar**

Identificar os principais domínios de especialização da Entidade a qualificar com base nas suas competências científicas e tecnológicas e na sua experiência curricular.

#### **Organização Interna**

Descrever a forma como a Entidade candidata está estruturada, indicado as suas principais Unidades Orgânicas, departamentos, etc. e, para cada uma, indicar se as correspondentes competências estão, ou não, na essência da presente candidatura e, caso afirmativo, a principal área de qualificação associada.

#### **Contacto da Entidade para Efeito do Processo de Qualificação**

• *Dados de* contacto *para efeitos do processo de qualificação –* Identificar *o* nome, função e contactos telefónicos e e-mail. Estes contactos serão utilizados na fase de

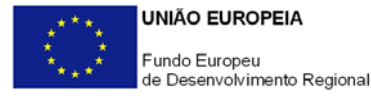

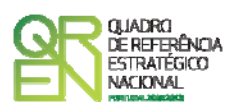

análise da candidatura, sendo posteriormente divulgados publicamente se a Entidade for qualificada.

#### **Distribuição dos Recursos Humanos Próprios da Entidade a Qualificar por Níveis de Qualificação**

Caracterizar o quadro de pessoal da Entidade a qualificar por género e níveis de qualificação. Deverão ser considerados os colaboradores pertencentes ao quadro de pessoal e que se encontrem exclusivamente afectos à Entidade a qualificar, independentemente de desenvolverem ou não actividades nas Áreas de Qualificação candidatadas.

Os dados deverão reportar-se ao mês de Dezembro de 2010.

Para orientação de preenchimento pode ser consultada a seguinte tabela:

**Quadro de Pessoal** de acordo com a estrutura constante do Anexo II do Quadro Nacional de Qualificações publicado pela Portaria n.º 782/2009, de 23 de Julho

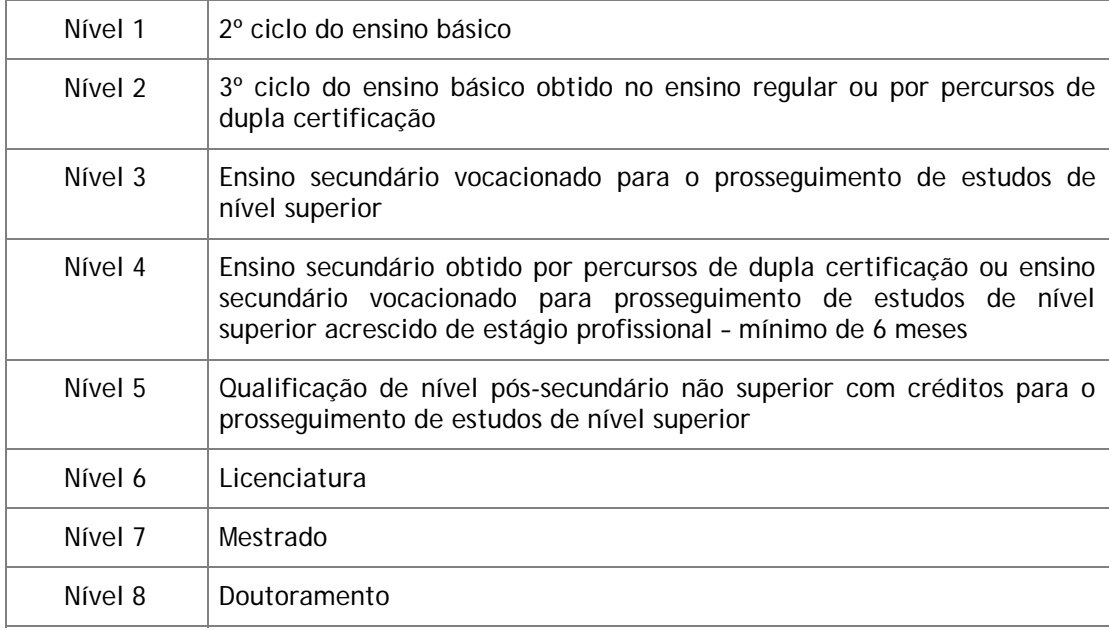

<span id="page-12-0"></span>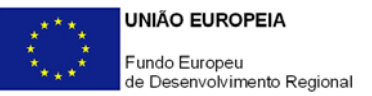

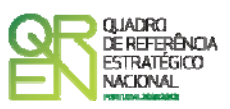

## **CRITÉRIOS DE QUALIFICAÇÃO**

#### **PÁGINA 4 – MISSÃO**

#### **Coerência entre as Áreas de Qualificação e a Estratégia da Entidade a Qualificar**

Neste campo a Entidade a qualificar deve enquadrar a sua missão e estratégia relativamente ao requisito mínimo de qualificação A do ponto 5.1 do Aviso para Apresentação de Candidaturas (AAC) n.º 09/SI/2011.

Pretende-se que identifique a missão e objectivos da Entidade a qualificar, o seu modelo organizativo e de gestão e a coerência entre as áreas em que se pretende qualificar e a estratégia presente e futura delineada para a Entidade. Apresente, ainda de forma sumariada uma pequena auto-avaliação da Entidade (envolvente interna e externa).

#### **PÁGINA 5 – EXPERIÊNCIA E PERCURSO TÉCNICO E CIENTÍFICO**

#### **Experiência e Percurso Técnico e Científico da Entidade a Qualificar**

Neste campo a Entidade a qualificar deve prestar um conjunto de informações relativas à sua experiência e percurso técnico e científico, para efeitos de avaliação do requisito mínimo de qualificação B do ponto 5.1 do AAC n.º 09/SI/2011, destacando as intervenções mais significativas nas áreas de qualificação a que se candidata.

Pretende-se uma descrição detalhada do curriculum da Entidade a qualificar, identificando e caracterizando claramente os domínios chave de competência, o grau de reconhecimento da Entidade (regional, nacional ou internacional; prémios; avaliações de entidades nacionais e internacionais), os serviços que presta/ áreas de negócio, e outros dados curriculares que consideram relevantes para efeitos de pontuação neste requisito.

<span id="page-13-0"></span>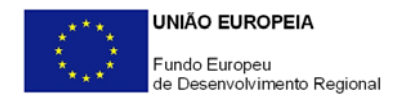

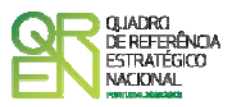

#### **PÁGINA 6 – CURRICULUM DE INOVAÇÃO**

#### **Experiência e Percurso Técnico e Científico da Entidade a Qualificar (cont.)**

Nesta página a Entidade a qualificar deve prestar um conjunto de informações relativas ao seu curriculum de inovação, para efeitos de avaliação dos requisitos mínimos de qualificação B e G do ponto 5.1 do AAC n.º 09/SI/2011.

• **Registo de propriedade intelectual** 

Se assinalar "Sim" deverá preencher a tabela abaixo, referenciando nominativamente os principais registo de propriedade intelectual.

- *Designação* do que protegeu;
- *Área de Qualificação*: Caso o registo de propriedade descrito se traduza numa competência relevante para alguma das áreas de qualificação a que se candidata, indicar a área principal em termos de impacte (Anexos I e II do AAC n.º 09/SI/2011). Seleccionar a opção "Outra" sempre que a matéria objecto de protecção não esteja associada a qualquer das áreas de qualificação seleccionadas.
- *Tipo de protecção*: Patente, marca, design, modelo de utilidade, copyright;
- Â*mbito da protecção*: Nacional, europeu, USA, Ásia;
- D*ata de pedido/ registo*: No formato aaaa–mm-dd;
- S*ituação actual*: Pendente, registada.
- **Licenciamento ou venda de tecnologia nos últimos 3 anos**

Se assinalar "Sim" deverá identificar nominativamente na tabela abaixo as principais e mais relevantes tecnologias que licenciou ou vendeu nos últimos 3 anos.

- *Descrição da Tecnologia*: Descrever a tecnologia objecto de licnciamento ou venda;
- *Área de Qualificação*: Caso a tecnologia em causa se traduza numa mais valia relevante para alguma das áreas de qualificação a que a Entidade se candidata, indicar a área principal em termos de impacte. Seleccionar "Outra" sempre

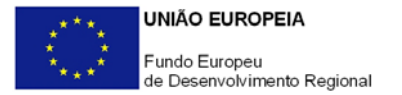

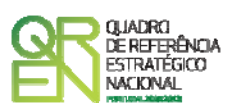

que a tecnologia vendida ou licenciada não esteja associada a qualquer das áreas de qualificação seleccionadas.

• **Participação em projectos de I&DT com empresas nos últimos 3 anos (excepto Vales I&DT e Inovação)** 

Se assinalar "Sim" deverá preencher a tabela abaixo, referenciando nominativamente os principais projectos de I&DT em que participou com empresas ou foi contratado por estas nos últimos 3 anos, com excepção de projectos beneficiários de apoios do QREN no âmbito das tipologias de projecto Vale I&DT e Vale Inovação a descrever na página 8.

- *Designação do projecto*: Identificação sucinta do projecto;
- *Tipo de participação*: Coordenador, parceiro, contratado;
- *Projecto Europeu/ Internacional*: Seleccionar "Sim" ou "Não";
- *Caracterização das empresas envolvidas/ Sectores de Actividade*: Identificar a designação social das empresas parceiras ou apresente os seus principais traços caracterizadores: sectores de actividade, áreas de negócio, etc.;
- *Área de Qualificação*: Identificar a principal área/domínio científico e tecnológico de qualificação em termos de impacte do projecto. Seleccionar a opção "Outra" caso não seja possível estabelecer uma relação directa entre o projecto e as áreas e domínios de qualificação a que a Entidade se candidata.
- *Investimento Total do Projecto*: Indicar, em euros, o orçamento/investimento global do projecto;
- *Investimento Afecto à Entidade*: Indicar, em euros, o orçamento/investimento inerente à participação da Entidade candidata no projecto.
- **Prestação de serviços de assistência técnica/tecnológica e/ou científica a empresas nos últimos 3 anos**

Se assinalar "Sim" deverá preencher a tabela abaixo, referenciando nominativamente os principais serviços de inovação prestados a empresas nos últimos 3 anos, com excepção dos financiados pelo QREN no âmbito do Vale Inovação que deverão ser descritos na página 8.

<span id="page-15-0"></span>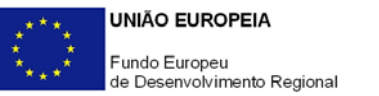

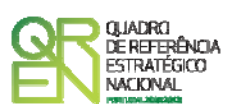

- *Identificação da natureza do serviço prestado*: Descrever sucintamente o serviço que prestado;
- *Caracterização do Cliente/Sectores de Actividade*: Indicar a empresa cliente ou apresente os principais traços caracterizadores dos mercados clientes: sectores de actividade, áreas de negócio, etc.;
- *Ano*: Identificar o ano em que o serviço foi contratado;
- *Valor da Prestação de Serviços*: Indicar, em Euros, o valor facturado relativamente aos serviços de inovação.

#### **PÁGINA 7 – CURRICULUM DE INOVAÇÃO (CONT.)**

nos últimos 3 anos).

- **Publicação de artigos em revistas/ jornais de referência científica e técnica**  Se assinalar "Sim" deverá preencher a tabela abaixo, referenciando os principais artigos publicados (nomeadamente os inseridos no *Citation Índex*) (especialmente
	- *Identificação do Artigo e Autor*: Indicar o nome do artigo e o nome do autor ou dos co-autores;
	- *Revista/ Jornal*: Identificar a revista/ jornal/ outro meio onde o artigo/ trabalho científico e técnico foi publicado;
	- *Área de Qualificação*: Caso a temática versada no artigo incida sobre resultados de investigação que apresentem potencial impacte nas competências nucleares objecto de prestação de serviços, indicar a área/domínio científico e tecnológico de qualificação mais relevante. Seleccionar a opção "Outra" sempre que a matéria em causa não esteja associada a qualquer das áreas/domínios de qualificação seleccionados.

#### • **Certificações e Acreditações nacionais e internacionais**

Identifique nominativamente as certificações e acreditações nacionais e internacionais que a Entidade a qualificar possui.

- *Certificações/Acreditações*: Indicar a natureza da certificação/ acreditação;
- *Entidade*: Identificar a entidade que atribuiu a certificação/acreditação;

<span id="page-16-1"></span><span id="page-16-0"></span>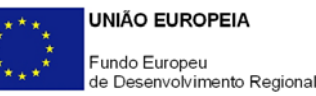

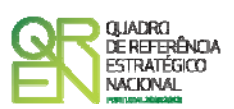

- *Área de Qualificação*: Caso a certificação/acreditação se traduza numa mais valia relevante para alguma das áreas de qualificação a que a Entidade se candidata, indicar a área principal em termos de impacte. Seleccionar "Outra" sempre que não esteja associada a qualquer das áreas de qualificação seleccionadas
- **Descreva outras actividades ou aspectos relevantes do curriculum de I&DT, inovação e valorização de resultados**

Refira outros aspectos que considere relevantes para a valorização do curriculum de I&DT e inovação da Entidade não descritos nos quadros anteriores.

#### **PÁGINA 8 – CURRICULUM DE PRESTAÇÃO DE SERVIÇOS A PME NOS VALES I&DT E INOVAÇÃO**

**Curriculum de Prestação de Serviços a PME no âmbito do anterior processo de qualificação (Concurso n.º 01/SI/2008)** 

Caso a presente candidatura vise a renovação de uma anterior qualificação obtida no âmbito do concurso n.º 01/SI/2008<sup>[4](#page-16-1)</sup>, a Entidade a qualificar deverá aqui descrever o seu envolvimento e intervenção no apoio às Pequenas e Médias Empresas (PME) no âmbito nas tipologias de projecto Vale I&DT e Vale Inovação dos Sistemas de Incentivos do QREN, para efeitos de avaliação do requisito mínimo de qualificação H do ponto 5.1 do AAC n.º 09/SI/2011.

Caso a Entidade esteja a candidatar-se pela primeira vez à qualificação no âmbito dos Vales I&DT e Inovação, não deverá preencher esta página.

• **Prestação de serviços a PME no âmbito de candidaturas ao Vale I&DT e/ou Vale Inovação** 

Se assinalar "Sim" deverá preencher a tabela abaixo apresentando uma panorâmica geral da participação da Entidade como parceira das PME em projectos das

 4 Caso a candidatura vise a renovação da qualificação obtida no âmbito do concurso n.º 01/SI/2008, esta situação deverá ser explicitada na página 1 do formulário.

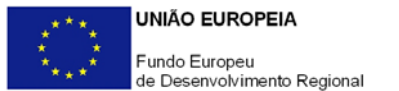

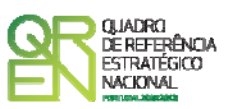

tipologias Vale I&DT e Vale Inovação, através da prestação de serviços de I&DT e de consultoria e serviços de apoio à inovação.

- *Tipo de Vale*: Identificar do tipo de Vale a caracterizar;
- *Área de Qualificação*: Seleccionar a área de qualificação para a qual a Entidade foi qualificada e prestou serviços no âmbito do concurso n.º 01/SI/2008;
- *Situação actual dos projectos*: Caracterizar os projectos quanto ao seu nível de realização;
- *N.º de projectos*: Indicar o número de projectos em que a Entidade participou ou tem em curso;
- *Principais sectores de actividade/CAE dos projectos*: Apresentar os principais traços caracterizadores dos principais sectores de actividade, CAE, indústrias e/ou clientes dos projectos;
- *Valor da Prestação de Serviços*: Indicar, em Euros, o valor facturado relativamente aos serviços descritos.
- **Outros elementos relevantes relativos à prestação de serviços a PME no âmbito de candidaturas aos Vales Inovação e I&DT**

Descreva outros elementos adicionais que considere relevantes para a apreciação do envolvimento da Entidade no apoio às PME através da prestação de serviços, divulgação e ou outras formas de dinamização das tipologias de projecto Vale I&DT e Vale Inovação.

• **Fundamentação do pedido de excepção previsto no ponto 5.2 do Aviso n.º 09/SI/2011** 

Caso tenha assinalado "Não" e tenha sido qualificada no âmbito do concurso n.º 01/SI/2008, deverá fundamentar o enquadramento excepcional da presente candidatura baseado em motivos não imputáveis à Entidade e que a impediram de uma participação relevante na dinamização do Vale I&DT e/ou Vale Inovação para que foi qualificada, nos termos do ponto 5.2 do Aviso n.º 09/SI/2011.

<span id="page-18-0"></span>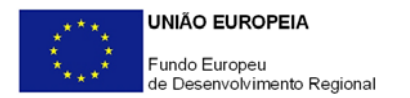

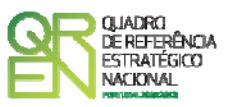

#### **PÁGINA 9 – QUADRO TÉCNICO E CIENTÍFICO**

#### **Qualidade do Quadro Técnico e Científico Interno da Entidade a Qualificar**

Nesta página a Entidade a qualificar deve prestar um conjunto de informações relativas ao seu quadro interno de recursos humanos, para efeitos de avaliação do requisito mínimo de qualificação C do ponto 5.1 do AAC n.º 09/SI/2011.

• **Descrição genérica dos Recursos Humanos próprios que compõem a Equipa Técnica e Científica a afectar à prestação de serviços** 

Relativamente ao subconjunto de recursos humanos da Entidade que esta pretende afectar de forma prioritária à prestação de serviços no âmbito do actual processo de qualificação solicitam-se informações curriculares agregadas consideradas relevantes, a preencher na tabela seguinte.

A Equipa Técnica e Científica pode incluir docentes e investigadores de instituições de ensino superior ou instituições de I&D cedidas à Entidade a qualificar através de protocolos de colaboração, reflectidos na coluna "N.º de Técnicos (ETI)/Total".

Caracterizar a Equipa Técnica e Científica afecta a cada Área a qualificar quanto à sua dimensão, níveis de qualificações, departamento/ Unidade de I&D a que pertence e média de anos de experiência (ex.:

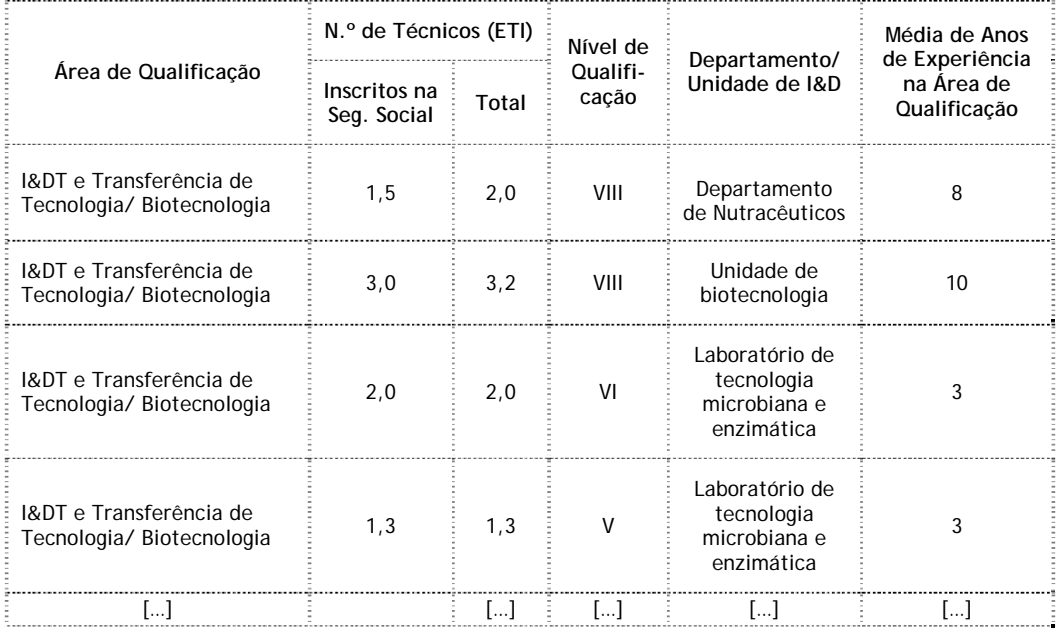

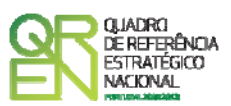

Considera-se Equivalente a Tempo Integral (ETI) o tempo total de exercício efectivo de actividade pelo pessoal, integral ou parcialmente, afecto aos trabalhos do Departamento ou Unidade de I&D em causa. Os efectivos em ETI são calculados somando o número de indivíduos a tempo integral com as fracções do dia normal de trabalho dos indivíduos em tempo parcial. O termo de referência para o tempo integral, contudo, é sempre a unidade "pessoa/ano". Se o Departamento ou Unidade de I&D tiver um trabalhador (investigador ou outro) a tempo integral em actividade apenas durante uma parte do ano, este deve ser contabilizado como uma pessoa a tempo parcial.

Exemplo de cálculo do ETI:

- Um indivíduo A ocupa-se a 100% em actividades do Departamento ou Unidade de I&D durante todo o ano na Unidade - Tempo Integral;
- Um indivíduo B ocupa-se a 100% em actividades do Departamento ou Unidade de I&D durante 6 meses (1/2 ano) na Unidade - Tempo Parcial;
- Um indivíduo C ocupa-se a 25% em actividades do Departamento ou Unidade de I&D durante todo o ano na Unidade - Tempo Parcial.

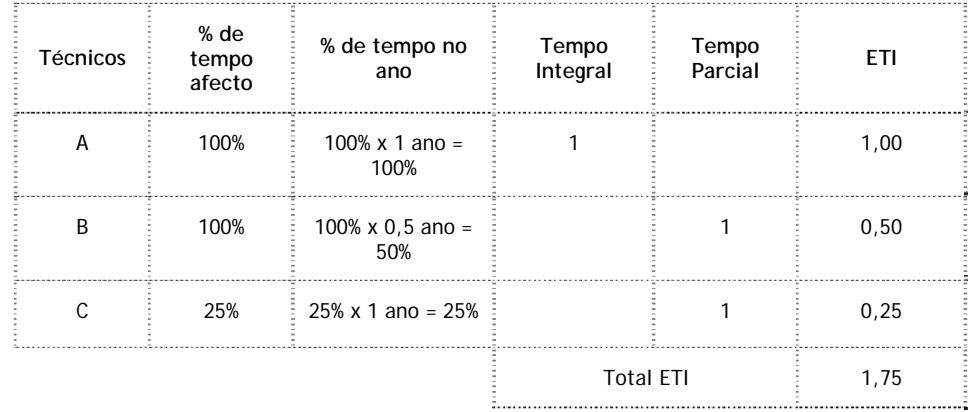

- *Área de qualificação*: Seleccionar a área de qualificação e/ou domínio científico e tecnológico a caracterizar de entre as opções indicadas na página 1 do formulário;
- *Número de Técnicos em ETI*: Indicar o número de indivíduos do subconjunto de recursos humanos a afectar à Área de Qualificação que está a caracterizar, identificando o n.º de técnicos pertencentes ao quadro de pessoal da Entidade e reportados à Segurança Social e o n.º total de técnicos em ETI, podendo este

![](_page_20_Picture_1.jpeg)

incluir técnicos cedidos por outras Instituições ao abrigo de protocolos de colaboração, nomeadamente investigadores cedidos por instituições de ensino superior;

- *Nível de Qualificação*: Seleccionar o nível de qualificação correspondente ao subconjunto de recursos humanos em causa, de acordo com a tabela descrita anteriormente a propósito do quadro **Distribuição da Equipa de Pessoal da Entidade a Qualificar por Níveis de Qualificação** (página 3 do formulário);
- *Departamento Unidade de I&D*: Identificar a que estrutura do organigrama da Entidade a qualificar pertence o subconjunto de recursos humanos em causa;
- *Média de Anos de Experiência na Área de Qualificaçã*o: Média de anos de experiência profissional do subconjunto de recursos humanos em causa.
- **Outros elementos relevantes para a análise curricular da equipa técnica, nomeadamente níveis de formação e áreas científicas de especialização e o seu carácter de permanência**

Acrescentar informações adicionais sobre a Entidade a qualificar que contribuam para a avaliação da qualidade da Equipa Técnica e Científica que propõe afectar à prestação de serviços no âmbito do Vale I&DT e/ ou Vale Inovação, nomeadamente, características distintivas e de reconhecimento internacional, carácter permanente da equipa técnica e científica, protocolos com outras instituições, etc.

• **Identificação nominativa dos principais elementos da Equipa Técnica e Científica a afectar às Áreas de Qualificação** 

Na tabela abaixo identificar nominativamente os elementos principais e que **qualificam a Equipa Técnica e Científica. Para cada um desses elementos será solicitada na página seguinte uma caracterização curricular sumariada.** 

As informações prestadas neste quadro, além de permitirem conhecer as principais competências detidas pelos técnicos de referência da Entidade, servirão para avaliar o cumprimento do requisito mínimo de qualificação c.3 do ponto 5.1 do AAC n.º 09/SI/2011: "**existência de uma média de 2 técnicos por área de qualificação com competências indispensáveis à natureza da prestação de serviços nela visada, pertencentes ao quadro de pessoal da Entidade candidata**".

<span id="page-21-0"></span>![](_page_21_Picture_0.jpeg)

![](_page_21_Picture_1.jpeg)

- *Nome*: Referir o nome do técnico/ investigador;
- *Área de Qualificação*: Seleccionar a área de qualificação e/ou domínio científico e tecnológico em que é especialista de entre as opções indicadas na página 1 do formulário;
- *Vínculo à Entidade*: Quadro, Bolseiro ou Outro.

#### **PÁGINA 10 – CURRÍCULA DOS TÉCNICOS**

#### **Curricula dos Principais Elementos da Equipa Técnica e Científica**

Nesta página a Entidade a qualificar deve apresentar um breve sumário curricular, individual, relativo aos principais elementos da Equipa Técnica e Científica referenciados na tabela "**Identificação nominativa dos principais elementos da Equipa Técnica e Científica a afectar às Áreas de Qualificação**" (página 9 do formulário), para efeitos de avaliação do requisito mínimo de qualificação C do ponto 5.1 do AAC n.º 09/SI/2011.

- *Nome:* Transportado da tabela anterior;
- *Formação Académica:* Identificar os níveis, áreas de formação académica e os principais cursos de formação profissional em que participou, mencionando obrigatoriamente os mais relevantes para os domínios de Qualificação da Entidade;
- *Experiência Profissional:* Identificar sucintamente os aspectos mais relevantes do seu percurso profissional e, de forma particular, os que incidam nos domínios de Qualificação da Entidade;
- *Função Exercida na Entidade*: Identificar a função exercida actualmente na Entidade;
- *Cargo de Chefia*: Sim ou Não;
- *Principais projectos em que participou*: Para cada uma das Áreas em que a Entidade se pretende qualificar, e de acordo com os seus domínios de especialidade, identificar os principais projectos em que esteve envolvido, identificando, nomeadamente, o seu posicionamento no projecto (ex. coordenador, técnico, investigador, consultor) e os clientes/ parceiros.
- *Descrição dos conhecimentos e experiência profissional e académica mais relevantes:* Pretende-se neste espaço a apresentação de dados adicionais

<span id="page-22-0"></span>![](_page_22_Picture_0.jpeg)

![](_page_22_Picture_1.jpeg)

académicos, profissionais ou outros, relevantes para a análise do seu curriculum.

#### **PÁGINA 11 – METODOLOGIA DE GESTÃO**

**Familiarização com Metodologias de Gestão de Projectos e Gestão da Qualidade dos Serviços Prestados**

Nesta página a Entidade a qualificar deve descrever os principais métodos e técnicas que utiliza para efeitos de avaliação do requisito mínimo de qualificação D do ponto 5.1 do AAC n.º 09/SI/2011.

#### **PÁGINA 12 – REDES DE COMPETÊNCIAS**

#### **Inserção em Redes de Competência e Conhecimento Nacionais e Internacionais**

Nesta página a Entidade a qualificar deve identificar as principais redes de competência e conhecimento nacionais e internacionais em que participa, para efeitos de avaliação do requisito mínimo de qualificação E do ponto 5.1 do AAC n.º 09/SI/2011.

#### • **Inserção em Redes e Programas Internacionais**

Responder afirmativamente se a Entidade a qualificar se encontrar integrada (ou se pretende integrar a curto prazo) em redes de competência e conhecimento internacionais, identificando-as na tabela abaixo.

- *Rede/ Programa:* Identificar a Rede/ Programa/ Projecto em que participa;
- *Objectivos e Membros/ Parceiros:* Descrever sucintamente os principais objectivos da Rede/ Programa/ Projecto e identificar os outros membros/ parceiros;
- *Período de participação:* Indicar o período (Mês-Ano) a partir do qual a Entidade iniciou a participação na referida Rede/ Programa/ Projecto (ex. desde Mar-06; Jul-07 a Ago-10);

<span id="page-23-0"></span>![](_page_23_Picture_0.jpeg)

![](_page_23_Picture_1.jpeg)

- *Área de Qualificação:* Seleccionar as principais áreas de qualificação e/ou domínios científico e tecnológico em que se integra a Rede/ Programa/ Projecto de entre as opções indicadas na página 1 do formulário.
- **Caracterização das redes de competência e conhecimento nacionais e internacionais em que participa/ Grau de envolvimento e partilha de recursos** Descrever as redes de competência e conhecimento nacionais e internacionais em que a Entidade a qualificar participa, nomeadamente o papel da Entidade nessas redes, os objectivos inerentes a essa participação (ex. acesso a equipamentos laboratoriais não existentes na Entidade, acesso a investigadores/ técnicos dos parceiros/ membros, formação, visibilidade internacional, complementaridade de competências, …), os principais resultados obtidos nessa participação e perspectivas de futuro.

#### **PÁGINA 13 – RECURSOS E INFRAESTRUTURAS**

#### **Recursos e Infra-estruturas**

Nesta página a Entidade deve identificar os principais recursos infraestruturais, laboratoriais e outros que pretende afectar à prestação de serviços nas Áreas em que se pretende qualificar, para efeitos de avaliação do requisito mínimo de qualificação F do ponto 5.1 do AAC n.º 09/SI/2011.

• **Recursos infra-estruturais, laboratoriais e outros meios relevantes da Entidade a afectar à prestação de serviços por área de qualificação** 

Pretende-se que a Entidade a qualificar identifique e caracterize, por área de qualificação e/ou domínio científico e tecnológico indicado na página 1 do formulário, os recursos físicos (laboratórios, equipamentos, salas, acervos bibliográficos e documentais, etc.) de que dispõe e que pretende utilizar para efeitos da prestação de serviços no âmbito do Vale I&DT e/ ou Vale Inovação.

<span id="page-24-0"></span>![](_page_24_Picture_0.jpeg)

![](_page_24_Picture_1.jpeg)

• **Principais recursos físicos e humanos a que a Entidade tem acesso privilegiado**  Pretende-se que a Entidade a qualificar identifique e caracterize, por área de qualificação e/ou domínio científico e tecnológico indicado na página 1 do formulário (para vários subconjuntos ou totalidade das áreas, conforme as situações), os recursos físicos e humanos (investigadores/ técnicos, laboratórios, equipamentos, salas, acervos bibliográficos e documentais, etc.) a que tem acesso, por meio de protocolos ou outras figuras colaborativas com entidades do SCT privadas ou públicas (identificar essas instituições com quem tem protocolos – ou pretende ter a curto prazo - e os recursos a que tem acesso).

#### **PÁGINA 14 – SITUAÇÃO ECONÓMICA E FINANCEIRA**

**Situação Económica e Financeira e Reconhecimento por Parte do Tecido Empresarial**  Nesta página a Entidade deve fornecer um conjunto de dados económico-financeiros que permitam aferir da existência de condições de equilíbrio financeiro mínimo, bem como avaliar o impacte dos Vales na sua estrutura de Rendimentos e Gastos, reportados ao ano da candidatura (dados previsionais relativos a 2011) e aos dois exercícios imediatamente anteriores.

<span id="page-25-0"></span>![](_page_25_Picture_0.jpeg)

![](_page_25_Picture_1.jpeg)

## **ELEMENTOS ADICIONAIS**

#### **PÁGINA 15 – ELEMENTOS ADICIONAIS**

#### **Elementos Adicionais Considerados Relevantes para a Apreciação da Candidatura**

Esta página destina-se à apresentação por parte da Entidade a qualificar de elementos adicionais que considere relevantes para a apreciação da candidatura.

### **POINT DO 1 ORIMOLIANTE GUIA DO FORMULÁRIO**

*Este guia tem como objectivo auxiliar o preenchimento do Formulário de Candidatura do Concurso n.º 09/SI/2011 - Qualificação de Entidades para a Prestação de Serviços no âmbito do Vale I&DT e Vale Inovação* 

### **QUALIFICAÇÃO DE ENTIDADES PARA A PRESTAÇÃO DE SERVIÇOS DE**

**PO REGIONAL DO NORTE ● PO REGIONAL DO CENTRO ● PO REGIONAL DO ALENTEJO PO REGIONAL DE LISBOA ● PO REGIONAL DO ALGARVE**

> **INVESTIGAÇÃO E DESENVOLVIMENTO TECNOLÓGICO A PME E PARA CONSULTORIA E SERVIÇOS DE APOIO À INOVAÇÃO A PME**

> > **Edição: Março de 2011 Programa Operacional**

**Factores de Competitividade**

Edifício Expo 98 | Av. D. João II Lote  $1.07.2.1 - 3.9$  Piso 1998-014 LISBOA Telf. 211 548 700 Fax: 211 548 799 E-mail: [info@compete-pofc.org](mailto:info@compete-pofc.org) [http://www.pofc.qren.pt](http://www.pofc.qren.pt/)